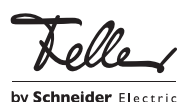

### M21466700/130207

## Système de portier Feller

### Mise en service

La présente notice contient les informations nécessaires pour mettre en service le système de portier Feller. Pour des informations plus détaillées, consultez le Manuel système Système de portier Feller que vous pouvez commander sous la référence 72.TUERKOMM-F... ou télécharger sur internet à l'adresse www.feller.ch.

## $\lceil \mathbf{i} \rceil$

#### Danger de mort par électrochoc

Sur tous les appareils du bus système, il faut monter le couvercle cache-bornes avant d'alimenter l'installation en tension.

## Protection des réglages

Si la LED indicatrice de service verte est allumée sur la centrale TwinBus, les postes raccordés sont protégés contre des modifications involontaires.

• Pressez la touche Protection prog jusqu'à ce que la LED indicatrice de service verte s'éteigne.

la mise en service. Pour cela,

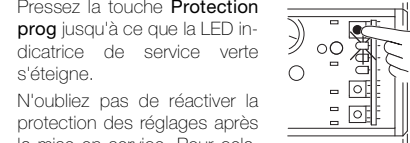

FR

pressez la touche Protection prog jusqu'à ce que la LED indicatrice de service verte s'allume.

### En option: Commande d'étage 4585

- > Il faut régler le mode de programmation pour établir la liaison entre le poste extérieur et un poste intérieur dans la ligne d'étage. A la fin de la programmation, remettez la commande d'étage dans le mode normal.
- La programmation du bouton de sonnerie du poste d'étage s'effectue en mode normal.
- Pour programmer le bouton de sonnerie du poste extérieur sur les postes intérieurs de la ligne d'étage, vous devez mettre la commande d'étage dans le mode de programmation. Vous pouvez ensuite programmer les postes intérieurs.

Activer le mode de programmation:

• Pressez la touche d'entrée d'ordre P jusqu'à ce que (après env. 4 secondes) la LED jaune LD1 clignote et la LED verte LD3 s'allume.

 $\Box$  $\overline{1}$  D<sub>1</sub>

Désactiver le mode de programmation (fonctionnement normal):

• Pressez la touche de réglage Z, les deux LED s'éteignent.

Effacer les réglages

La fonction d'effacement permet d'effacer toutes les valeurs programmées. • Pressez d'abord la touche d'entrée d'ordre

P (à gauche) et ensuite

la touche de réglage Z (à droite) et maintenez les deux enfoncées jusqu'à ce que (après env. 4 secondes) la LED jaune LD1 s'allume brièvement.

### En option: Module d'affichage 8791

La mise en service du module d'affichage s'effectue avec le logiciel Station Manager. Celui-ci doit être installé sur le PC que vous reliez au module d'affichage.

### Relier le module d'affichage directement au PC

Pour une liaison directe avec le PC, vous devez démonter le poste extérieur de la boîte d'encastrement.

- Desserrez toutes les vis de fixation.
- Soulevez le poste extérieur, dépliez les pieds de support et posez le poste extérieur dessus.
- Reliez le module d'affichage à votre PC à l'aide du câble USB fourni. Le port USB se trouve à l'arrière du module d'affichage, dans le coin inférieur droit. Le message Module d'affichage connecté s'affiche dans la ligne d'état du logiciel Station Manager.
- Configurez le module d'affichage.
- Remontez le poste extérieur dans la boîte d'encastrement.

### Relier le module d'affichage au PC via l'adaptateur de programmation

Si un adaptateur de programmation 8790 est intégré dans votre système de portier, vous pouvez configurer le module d'affichage depuis le sous-répartiteur, sans démonter le poste extérieur.

• Reliez votre PC à l'adaptateur de programmation 8790 à l'aide du câble USB fourni.

Le message Adaptateur de programmation connecté s'affiche dans la ligne d'état.

### Configuration avec le logiciel Station Manager

- Démarrez le programme.
- Traitez les participants ou les réglages et transférez-les sur le module d'affichage.

La configuration complète des participants ainsi que les réglages spéciaux (modification du code PIN, écran de démarrage personnalisé) ne sont possibles que via le logiciel Station Manager. Les étapes nécessaires sont décrites dans l'aide du logiciel ainsi que dans le manuel Station Manager sur le CD.

### En option: Adaptateur TC a/b 7585 Configurer l'adaptateur TC dans l'ACU

Configurez l'adaptateur TC dans l'ACU comme un téléphone analogique.

Veillez aux points suivants:

- Le port analogique auquel l'adaptateur TC est connecté ne doit pas être réglé sur accès au réseau public automatique.
- > Le port ne doit pas pouvoir être appelé de l'extérieur.
- > Si un bouton de sonnerie doit signaler un appel externe sur plusieurs raccordements analogiques, le bouton de sonnerie peut être affecté à un appel groupé si l'ACU supporte cette fonction.

### Configuration avec le logiciel Telephone System Manager

L'adaptateur TC peut être mis en service avec le logiciel Telephone System Manager. Celui-ci doit être installé sur le PC que vous reliez à l'adaptateur TC.

- Reliez votre PC à l'adaptateur TC à l'aide du câble USB fourni.
- Démarrez le programme.
- Effectuez les réglages et transférez les données sur l'adaptateur TC.

### Programmer le bouton de sonnerie avec le poste intérieur

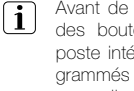

Avant de commencer la programmation définitive des boutons de sonnerie, effacez sur chaque poste intérieur tous les boutons de sonnerie programmés précédemment. (Pas nécessaire pour les appareils neufs.)

#### Module de codage comme bouton de sonnerie

Si la sonnette des logements doit être actionnée par le module de codage, le module de codage est utilisé dans le mode de fonctionnement "clavier". Lors de la programmation, il faut entrer le numéro du logement dans le module de codage au lieu de presser le bouton de sonnerie. Le numéro peut comporter jusqu'à 4 chiffres et ne doit pas commencer par 0.

### Module d'affichage comme bouton de sonnerie

Si la sonnette des logements doit être actionnée par le module d'affichage 8791, il faut sélectionner le nom du participant au lieu de presser le bouton de sonnerie lors de la programmation.

### Postes mains libres 7230

#### > à une personne

- Pressez en même temps la touche de volume  $\boxed{\blacktriangle}$  / et la touche d'éclairage  $|\cdot| \otimes$  jusqu'à ce que la LED de la touche d'éclairage |‡ | / () clignote (après env. 5 secondes).
- Rendez-vous au poste extérieur dans un délai de 1 minute et pressez le bouton de sonnerie (principal) correspondant.
- Une programmation réussie est signalée par un bref signal sonore de confirmation du poste extérieur.
- La LED de la touche d'éclairage  $\boxed{\mathbf{\hat{x}}}$  /  $\boxed{\mathbf{\textcircled{s}}}$  ne clignote plus, le poste mains libres est prêt à fonctionner.

### > à deux personnes

Lors de la mise en service à deux personnes, vous pouvez utiliser le poste extérieur.

- Pressez en même temps la touche de volume  $\boxed{\blacktriangle}$  / et la touche d'éclairage  $\bigcirc$  /  $\leftarrow$  jusqu'à ce que la LED de la touche d'éclairage  $\bigcirc$  /  $\frac{1}{k}$  clignote (après env. 5 secondes).
- Pressez la touche de parole (1) / @ pour établir une liaison avec le poste extérieur.
- Demandez à la personne se trouvant au poste extérieur de presser le bouton de sonnerie (principal) correspondant dans un délai de 1 minute après la fin de la conversation.
- Terminez la conversation en pressant la touche de parole  $| \cdot \rangle$  /  $\circledcirc$ . La LED clignotante de la touche d'éclairage  $|\clubsuit| / |\spadesuit|$  signale la disponibilité.
- Le bouton de sonnerie (principal) correspondant doit être pressé.
- Une programmation réussie est signalée par un bref signal sonore de confirmation aussi bien du poste mains libres AP que du poste extérieur.
- La LED de la touche d'éclairage  $\boxed{\mathbf{\hat{x}}$  /  $\boxed{\mathbf{\hat{\Theta}}}$  ne clignote plus, le poste mains libres est prêt à fonctionner.

#### > Effacer les réglages

Cette fonction permet d'effacer tous les réglages et boutons de sonnerie programmés. Le cas échéant, notez les réglages du client avant l'effacement.

Pressez en même temps la touche de volume  $\boxed{\blacktriangle}$  / , la touche d'éclairage  $|\mathbf{\hat{F}}|$  /  $\bigcirc$  et la touche d'ouvre-porte |→ | / ● jusqu'à ce qu'un bref signal sonore retentisse (après env. 5 secondes).

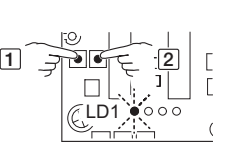

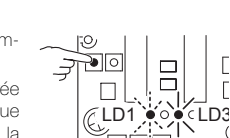

### Interphone 7132

#### > à une personne

- Pressez en même temps la touche de coupure  $\odot$  et la touche d'éclairage  $\bigcirc$ , jusqu'à ce que la touche d'éclairage clignote (après env. 5 secondes).
- Rendez-vous au poste extérieur dans un délai de 1 minute et pressez le bouton de sonnerie (principal) correspondant.
- Une programmation réussie est signalée par un bref signal sonore de confirmation du poste extérieur.
- La touche d'éclairage @ ne clignote plus, l'interphone est prêt à fonctionner.

### > à deux personnes

Lors de la mise en service à deux personnes, vous pouvez utiliser le poste extérieur.

- Pressez en même temps la touche de coupure  $\odot$  et la touche d'éclairage (), jusqu'à ce que la touche d'éclairage @ clignote (après env. 5 secondes).
- Pressez la touche de parole  $\circledcirc$  et maintenez-la appuyée.
- Rendez-vous au poste extérieur dans un délai de 1 minute et pressez le bouton de sonnerie (principal) correspondant.
- Relâchez la touche de parole @ pour autoriser la liaison vocale du poste extérieur vers le poste intérieur.
- Mettez fin à la conversation en appuyant sur la touche de coupure  $\circledcirc$
- Le bouton de sonnerie (principal) correspondant doit être pressé.
- Une programmation réussie est signalée par un bref signal sonore de confirmation aussi bien de l'interphone que du poste extérieur.
- La touche d'éclairage @ ne clignote plus, l'interphone est prêt à fonctionner.

#### > Effacer les réglages

Cette fonction permet d'effacer tous les réglages et boutons de sonnerie programmés. Le cas échéant, notez les réglages du client avant l'effacement.

Pressez en même temps la touche de coupure . touche d'éclairage  $\bigcirc$  et la touche d'ouvre-porte  $\bigcirc$ jusqu'à ce qu'un bref signal sonore retentisse (après env. 5 secondes).

### Téléphones intérieurs 7630, 7650 Vidéophone intérieur 7867

### > à une personne

- Décrochez le combiné.
- Pressez le bouton de réglage à l'aide d'un tournevis de taille 0 jusqu'à ce que la touche d'éclairage clignote (après env. 5 secondes).
- Raccrochez le combiné.
- Rendez-vous au poste extérieur dans un délai de 1 minute et pressez le bouton de sonnerie (principal) correspondant.

<sub>త్ర</sup>లుగ్వర్య</sub>

- Une programmation réussie est signalée par un bref signal sonore de confirmation du poste extérieur.
- La touche d'éclairage @ ne clignote plus, le téléphone intérieur est prêt à fonctionner.

### > à deux personnes

Lors de la mise en service à deux personnes, vous pouvez utiliser le poste extérieur.

- Décrochez le combiné.
- Pressez le bouton de réglage à l'aide d'un tournevis de taille 0 jusqu'à ce ue la touche d'éclairage clignote (après env. 5 secondes).
- Maintenez le bouton de réglage enfoncé et de-

mandez à la personne se trouvant au poste extérieur de presser le bouton de sonnerie (principal) correspondant dans un délai de 1 minute après avoir raccroché le combiné.

ى<sub>))ال</sub>رر<sup>و</sup>

- Relâchez le bouton de réglage et raccrochez le combiné. La touche d'éclairage @ clignotante signale la disponibilité.
- Le bouton de sonnerie (principal) correspondant doit être pressé.
- Une programmation réussie est signalée par un bref signal sonore de confirmation aussi bien du téléphone intérieur que du poste extérieur.
- La touche d'éclairage @ ne clignote plus, le téléphone intérieur est prêt à fonctionner.

#### Vidéophone intérieur 7867  $\mathbf{ii}$

- En guise d'alternative, vous pouvez également activer l'état de programmation relatif à l'affectation des boutons de sonnerie via le menu de mise en service:
	- Choisissez l'option de menu **Bouton de son**nerie et ensuite Réglage bouton de sonnerie. L'état de programmation est maintenant actif et la touche d'éclairage @ clignote.
		- Procédez à présent comme décrit ci-dessus.

### > Effacer les réglages

Cette fonction permet d'effacer tous les réglages et boutons de sonnerie programmés. Le cas échéant, notez les réglages du client avant l'effacement.

- Décrochez le combiné.
- Pressez en même temps le bouton de réglage à l'aide d'un tournevis de taille 0 et la touche d'ouvre-porte is jusqu'à ce qu'un bref signal sonore retentisse (après env. 5 secondes).

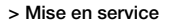

Voir Notice d'installation Téléphone intérieur Comfort ou Manuel système Système de portier Feller.

#### Poste vidéo mains libres 7835

Appelez le menu de mise en service en pressant la touche de sélection et ensuite la touche de fonction spéciale pendant plus de 5 secondes:

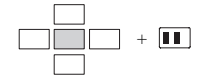

#### > à une personne

- Sélectionnez l'option de menu Bouton de sonnerie et ensuite Réglage bouton de sonnerie. L'état de programmation est maintenant actif et la LED de la touche d'éclairage clignote.
- Rendez-vous au poste extérieur dans un délai de 1 minute et pressez le bouton de sonnerie (principal) correspondant.
- Une programmation réussie est signalée par un bref signal sonore de confirmation du poste extérieur.
- La LAD de la touche d'éclairage  $\boxed{\mathbf{\hat{x}}}$  ne clignote plus, le poste vidéo mains libres est prêt à fonctionner.

### > à deux personnes

Lors de la mise en service à deux personnes, vous pouvez utiliser le poste extérieur.

- Sélectionnez l'option de menu Bouton de sonnerie et ensuite Réglage bouton de sonnerie. L'état de programmation est maintenant actif et la LED de la touche d'éclairage clignote.
- Maintenez la touche de parole  $\boxed{\bullet}$  enfoncée et demandez à la personne se trouvant au poste extérieur de presser le bouton de sonnerie (principal) correspondant dans un délai de 1 minute après avoir raccroché le combiné.
- Terminez la liaison vocale en pressant la touche de parole **.** ). La LED clignotante de la touche d'éclairage signale la disponibilité.
- Le bouton de sonnerie (principal) correspondant doit être pressé.
- Une programmation réussie est signalée par un bref signal sonore de confirmation aussi bien du poste mains libres que du poste extérieur.
- La LED de la touche d'éclairage  $\frac{2}{\sqrt{2}}$  ne clignote plus, le poste vidéo mains libres est prêt à fonctionner.

#### > Effacer les réglages

Le cas échéant, notez les réglages du client avant l'effacement.

Sélectionnez l'option de menu **Bouton de sonnerie** et ensuite Effacer bouton de sonnerie.

#### > Mise en service

Voir Notice d'installation Poste vidéo mains libres ou Manuel système Système de portier Feller.

### Poste vidéo mains libres AP 7877

Pour accéder au menu de mise en service, pressez la touche de sélection et ensuite la touche de fonction spéciale pendant plus de 5 secondes:

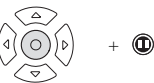

#### > à une personne

- Sélectionnez l'option de menu **Bouton de sonnerie** et ensuite Réglage bouton de sonnerie. L'état de programmation est maintenant actif et la touche d'éclairage @ clignote.
- Rendez-vous au poste extérieur dans un délai de 1 minute et pressez le bouton de sonnerie (principal) correspondant.
- Une programmation réussie est signalée par un bref signal sonore de confirmation du poste extérieur.
- La touche d'éclairage  $\circledcirc$  ne clignote plus, le poste vidéo mains libres est prêt à fonctionner.

#### > à deux personnes

Lors de la mise en service à deux personnes, vous pouvez utiliser le poste extérieur.

- Sélectionnez l'option de menu **Bouton de sonnerie** et ensuite Réglage bouton de sonnerie. L'état de programmation est maintenant actif et la touche d'éclairage @ clignote.
- Maintenez la touche de parole  $\circledcirc$  enfoncée et demandez à la personne se trouvant au poste extérieur de presser le bouton de sonnerie (principal) correspondant dans un délai de 1 minute après avoir raccroché le combiné.
- Terminez la liaison vocale en pressant la touche de parole  $\circledcirc$ . La touche d'éclairage  $\circledcirc$  clignotante signale la disponibilité
- Le bouton de sonnerie (principal) correspondant doit être pressé.
- Une programmation réussie est signalée par un bref signal sonore de confirmation aussi bien du poste mains libres que du poste extérieur.
- La touche d'éclairage  $\circledast$  ne clignote plus, le poste vidéo mains libres est prêt à fonctionner.

#### > Effacer les réglages

Le cas échéant, notez les réglages du client avant l'effacement.

• Sélectionnez l'option de menu Bouton de sonnerie et ensuite Effacer bouton de sonnerie.

#### > Mise en service

Voir Notice d'installation Poste vidéo mains libres AP ou Manuel système Système de portier Feller.

### Affecter des boutons de sonnerie avec le bouton de sonnerie d'étage

L'affectation par l'intermédiaire du bouton de sonnerie d'étage est très utile si vous n'avez pas accès au logement. L'affectation par l'intermédiaire du bouton de sonnerie d'étage n'est pas possible pour les postes vidéo mains libres.

• Pressez la touche d'entrée d'ordre P jusqu'à ce que la LED indicatrice de service jaune clignote. Maintenez-la enfoncée jusqu'à ce que la LED indicatrice de service rouge clignote et que la jaune s'éteigne.

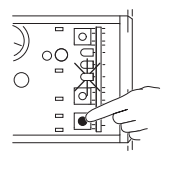

- Rendez-vous au logement correspondant dans un délai de 3 minutes et pressez le bouton de sonnerie d'étage pendant 5 secondes.
- Vous entendez un léger signal sonore de confirmation provenant du logement.
- Rendez-vous au poste extérieur et pressez le bouton de sonnerie (principal) correspondant dans un délai de 1 minute.
- Une programmation réussie est signalée par un bref signal sonore de confirmation du poste extérieur.

## Régler la durée de fonctionnement de l'ouvre-porte

La durée de fonctionnement de l'ouvre-porte peut-être réglée dans la plage 1...120 secondes. En usine, la durée de fonctionnement est réglée à 3 secondes.

- La durée de fonctionnement de l'ouvre-porte se règle en comptant les clignotements de la LED jaune. Elle augmente de 1 seconde à chaque clignotement.
- Pressez la touche de réglage de temps Z et maintenez-la enfoncée. La LED indicatrice de service jaune commence à clignoter. • Maintenez-la enfoncée

aussi longtemps que l'ouvre-porte doit fonctionner. Comptez les clignote-

ments.

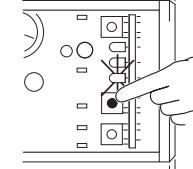

Note: en pressant de nouveau sur la touche de réglage de temps Z, on écrase l'ancienne durée de fonctionnement de l'ouvre-porte.

## En option: adaptateur de touches 4645

Si un bouton-poussoir avec adaptateur de touches est utilisé pour commander l'ouvre-porte, enregistrez l'adresse de l'adaptateur de touches dans la centrale TwinBus:

- Pressez la touche d'entrée d'ordre P jusqu'à ce que la LED indicatrice de service jaune clignote
- Allez au bouton-poussoir et pressez-le. • Pressez la touche d'entrée

d'ordre P sur la centrale

 $\sum_{i=1}^{n}$ ा  $\circ$  $\bigcirc$ ₫  $\blacksquare$ 

TwinBus jusqu'à ce que la LED indicatrice de service jaune s'éteigne.

## En option: Module de codage 5192

Le module de codage peut fonctionner en mode "serrure à code" (commutateur DIP sur 0) ou "clavier" (commutateur DIP sur 1). Il peut aussi être utilisé comme serrure à code dans le mode de fonctionnement "clavier". Dans ce cas, le code secret doit commencer par un 0. Le code secret peut comporter jusqu'à 6 chiffres. Le numéro d'un logement peut comporter jusqu'à 4 chiffres et ne doit pas commencer par 0.

Hors tension, réglez le mode de fonctionnement sur le commutateur DIP à l'arrière du module.

### Commander l'ouvre-porte par la serrure à code

Réglez le code secret pour l'ouvre-portes sur la centrale TwinBus 7573.

• Pressez la touche d'entrée d'ordre P jusqu'à ce que la LED indicatrice de service jaune clignote.

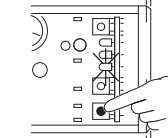

- Allez au module de codage et entrez le code secret. Il peut comporter jusqu'à 6 chiffres. Terminez la saisie en pressant la touche E
- Pressez la touche d'entrée d'ordre P sur la centrale TwinBus jusqu'à ce que la LED indicatrice de service jaune s'éteigne.
- Notez le code secret et n'oubliez pas de le communiquer aux résidents.

### Commander le dispositif de commutation par la serrure à code

Le code secret pour un ordre de commutation est enregistré dans le dispositif de commutation 4981 (si celui-ci est installé).

• Pressez la touche d'entrée d'ordre P (à droite) jusqu'à ce que la LED jaune clignote (env. 5 secondes).

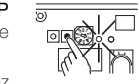

- Allez au module de codage et entrez le code secret dans un délai de 1 minute. Il peut comporter jusqu'à 6 chiffres. Terminez la saisie en pressant la touche E.
- Si la programmation a réussi, la LED jaune s'éteint sur le dispositif de commutation.

• Notez le code secret et n'oubliez pas de le communiquer aux résidents.

## En option: Dispositif de commutation 4981

Le commutateur de modes de fonctionnement permet de choisir les modes de fonctionnement suivants (pour plus de détails, voir Notice d'installation Dispositif de commutation ou Manuel système Système de portier Feller):

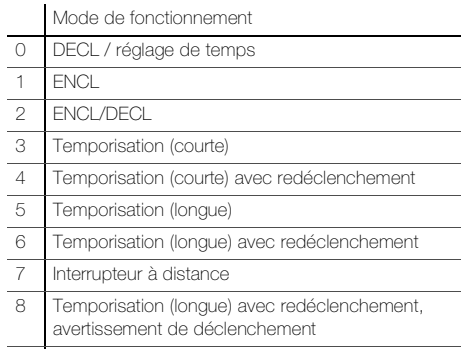

9 Temporisation (longue) avec redéclenchement, avertissement de déclenchement, ENCL permanent (1 h)

### Régler la temporisation et le mode de fonctionnement

Pour les modes de fonctionnement 3 et 4, la temporisation peut être réglée dans la plage 1 à 127 secondes (courte), pour les modes de fonctionnement 5, 6, 8 et 9 dans la plage 0,5 à 127,5 minutes (longue).

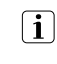

La durée de la temporisation se règle en comptant les clignotements de la LED jaune. Dans les modes de fonctionnement 3 et 4 (courts), la temporisation augmente de 1 seconde à chaque clignotement, dans les modes de fonctionnement 5, 6, 8 et 9 de 30 secondes.

### Exemple:

- mode de fonctionnement 3 / temporisation: 45 secondes = la LED doit clignoter 45 fois
- mode de fonctionnement 5 / temporisation: 7 minutes = la LED doit clignoter 14 fois
- Mettez le commutateur de modes  $\overline{5}$ de fonctionnement dans la position 0.
- Calculez combien de fois la LED doit clignoter.
- Pressez la touche de réglage de temps Z (à gauche) et maintenezla enfoncée. La LED jaune commence à clignoter.
- Comptez les clignotements.
- Lorsque le nombre est atteint, relâchez la touche de réglage de temps Z.
- Mettez le commutateur de modes = **098** $\frac{60}{2}$  3, 4,<br> $\frac{3}{2}$  5, 6,<br> $\frac{3}{2}$  8, 9 de fonctionnement dans la posi-**5, 6,** ान **098<sup>7</sup>65432<sup>1</sup>** tion du mode de fonctionnement **8, 9** souhaité.

Note: en pressant de nouveau sur la touche de réglage de temps Z, on écrase l'ancienne temporisation.

Notez dans le mode d'emploi des postes intérieurs | i (dans la section "Notices") qu'un dispositif de commutation est installé et quel mode de fonctionnement a été réglé.

### Programmer un ordre de commutation standard

Un ordre de commutation standard doit être déclenché par un poste intérieur (décrit dans le mode d'emploi respectif). Celui-ci doit être programmé comme suit:

- Pressez la touche d'entrée d'ordre P  $\overline{z}$ (à droite) jusqu'à ce que la LED jaune clignote (env. 5 secondes).
- Rendez-vous dans un logement quelconque et émettez l'ordre de commutation dans un délai de 1 minute:

### - pour téléphones intérieurs:

- décrochez le combiné et pressez la touche d'éclairage  $\circledcirc$
- pour postes mains libres/interphone: pressez en même temps la touche de parole (1) /  $\bullet$  et la touche d'éclairage  $\boxed{\mathbf{\ddot{x}}}/\bullet$
- Une programmation réussie est signalée par un bref signal sonore de confirmation sur le poste intérieur. La LED jaune sur le dispositif de commutation s'éteint.

### Ordres de commutation spéciaux

Il est possible de programmer jusqu'à 10 ordres de commutation différents. En plus de l'ordre de commutation standard des postes intérieurs, il est possible de programmer des ordres de commutation optionnels:

• Pressez la touche d'entrée d'ordre P 高 (à droite) jusqu'à ce que la LED jaune clignote (env. 5 secondes).

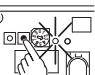

**098<sup>7</sup>65432<sup>1</sup>**

- Rendez-vous à l'appareil concerné et émettez l'ordre de commutation dans un délai de 1 minute:
	- depuis le module de codage 5192:
	- entrez le code secret. Il peut comporter jusqu'à 6 chiffres. Terminez la saisie en pressant la touche E. Si le module de codage est utilisé dans le mode de fonctionnement "clavier", le code secret doit commencer par un 0.
	- depuis le téléphone intérieur Comfort 7650:

décrochez le combiné et pressez une touche d'appel interne (étiquetez sur tous les téléphones intérieurs le champ de la touche d'appel interne en conséquence!)

- depuis le poste vidéo mains libres 7835: pressez la touche de fonction spéciale  $\boxed{\blacksquare\hspace{-1.8pt} \blacksquare}$ . Celle-ci doit être configurée en conséquence sur tous les postes vidéo mains libres (voir Notice d'installation Poste vidéo mains libres).
- du bouton-poussoir existant avec adaptateur de touches 4645
- si un adaptateur TC a/b 3239-7585.TB.REG est installé:

Une liaison avec l'adaptateur TC étant établie, entrez le code configuré sur un téléphone de l'autocommutateur d'usagers ACU (voir Notice d'installation Adaptateur de télécommunication a/b).

• Une programmation réussie est signalée par un bref signal sonore de confirmation. La LED jaune sur le dispositif de commutation s'éteint.

Répétez la procédure ci-dessus avec l'ordre de commutation correspondant.

### Effacer les réglages

La fonction d'effacement permet d'effacer tous les ordres de commutation réglés. La temporisation est également réinitialisée.

- Mettez le commutateur de modes de fonctionnement dans une position différente de 0 ou 7.
- Pressez d'abord la touche d'entrée d'ordre P (à droite) puis la touche de réglage de temps Z (à gauche) et maintenez les deux enfoncées jusqu'à ce que la LED jaune s'allume (env. 5 secondes).

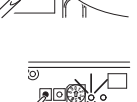

**0**

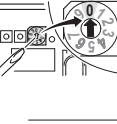

## En option: Commutateur de caméras 4915

### Nombre de caméras

• Mettez le commutateur DIP de chaque caméra raccordée dans la position ON.

### Mode de fonctionnement

• Mettez le commutateur de modes de fonctionnement dans la position souhaitée.

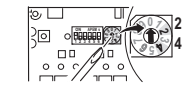

**098<sup>7</sup>65432<sup>1</sup> ON APEM s**

t⊙<br>U िाञ

> **098<sup>7</sup>65432<sup>1</sup> ON APEM s**

**098<sup>7</sup>65432<sup>1</sup> <sup>0</sup>**

**098<sup>7</sup>65432<sup>1</sup> 1 2 3 4 5 6 ON APEM s**

**1 2 3 4 5 6 ON APEM s**

### Durée de commutation des caméras (pour mode 3)

La durée de commutation des caméras se règle en comptant les clignotements de la LED jaune. Elle augmente de 1 seconde à chaque clignotement.

- Mettez le commutateur de modes de fonctionnement dans la position 0.
- Pressez la touche de réglage de temps Z et maintenez-la enfoncée. La LED jaune commence à clignoter.
- Comptez le clignotement.
- Lorsque le nombre est atteint, relâchez la touche de réglage de temps Z.
- Mettez le commutateur de modes de fonctionnement dans la position 3.

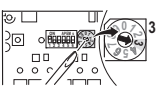

Note: en pressant de nouveau sur la touche de réglage de temps **Z**, on écrase l'ancienne durée de commutation des caméras.

# Poste extérieur

## Poste extérieur ferreo

Pour pouvoir modifier les réglages du poste extérieur ferreo, il faut démonter le poste extérieur de la boîte d'encastrement.

### a: vis de fixation cachées

• Enlevez le porte-étiquette inférieur et desserrez la vis de blocage.

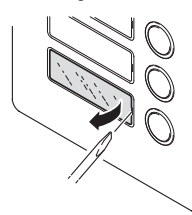

• Soulevez le poste extérieur, dépliez les pieds de support (1) et posez le poste extérieur dessus (2).

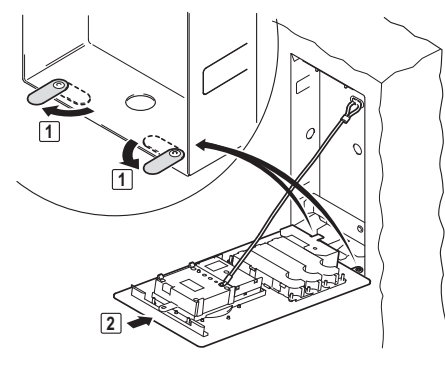

### b: vis de fixation visibles

- Desserrez toutes les vis de fixation.
- Soulevez le poste extérieur, dépliez les pieds de support (1) et posez le poste extérieur dessus (2) (voir cidessus).

### Poste extérieur attico

Dans le cas normal, il n'est pas nécessaire de modifier les réglages du poste extérieur. Le volume du haut-parleur et la sensibilité du microphone sont réglés à des valeurs standard.

Si vous devez néanmoins effectuer des modifications, il faut démonter le poste extérieur de la boîte d'encastrement. Pour cela, desserrez toutes les vis de fixation.

### Modules intégrables et modules additionnels > Haut-parleur 4921

• Réglez avec un tournevis de taille 0 le volume d'écoute (volume du haut-parleur) (à gauche) et le volume de la parole (sensibilité du microphone) (à droite).

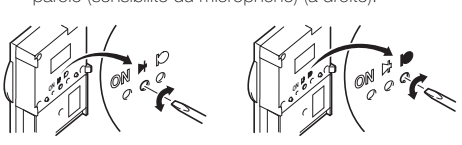

### > Caméra vidéo 8162

• Alignez la caméra horizontalement.

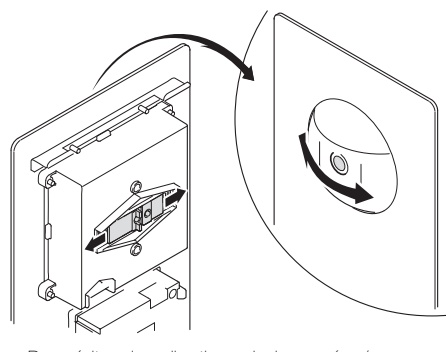

• Pour éviter des vibrations de la caméra (p. ex. par brusque fermeture de la porte), fixez l'alignement horizontal de la caméra avec la vis (1) fournie.

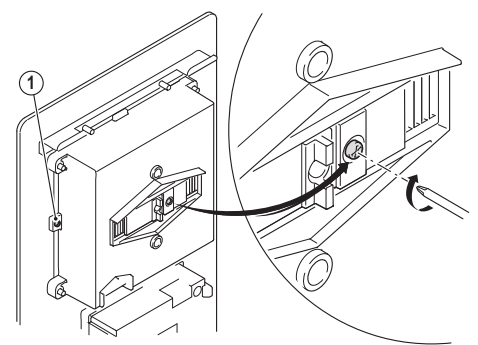

• Alignez la caméra verticalement.

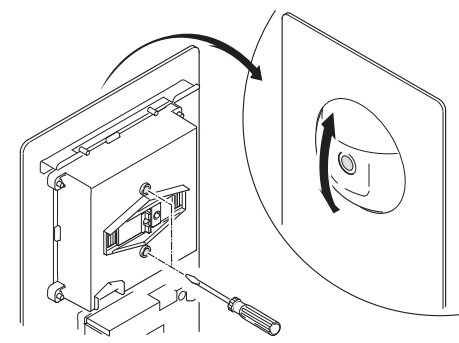

### > Module d'éclairage 8165

• Réglez la luminosité de l'éclairage par LED en tournant le potentiomètre.

Une rotation dans le sens des aiguilles d'une montre diminue la luminosité; une rotation dans le sens inverse des aiguilles d'une montre augmente la luminosité. Une luminosité moyenne est préréglée en usine.

Remontez le poste extérieur dans la boîte d'encastrement.

## En option: Adaptateur de raccordement coaxial 4811

• Réglez l'adaptation de signal pour l'entrée coaxiale sur le commutateur DIP: 100% (ON) correspond à une diminution de moitié de la tension du signal

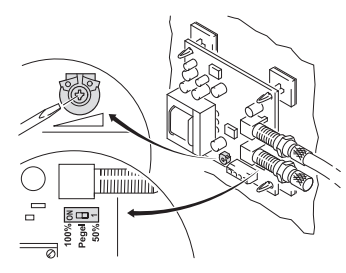

ou

Adaptez le niveau de signal de la sortie coaxiale avec le potentiomètre (1 Vss sur 75  $\Omega$ )

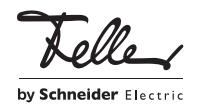